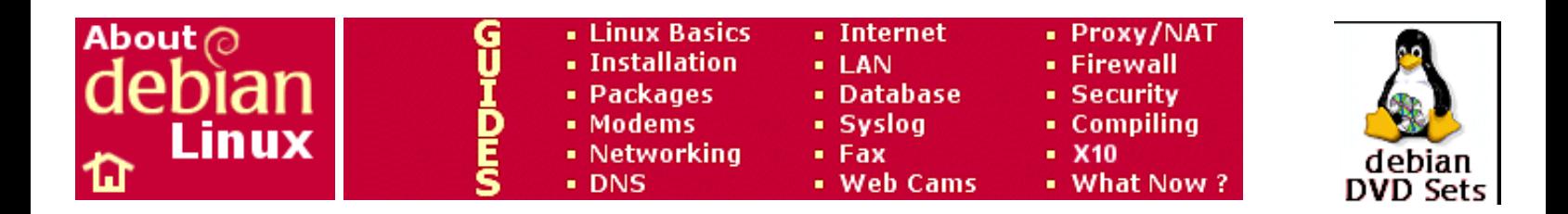

# **How To Do A Full Backup Using The tar Command**

It's a good idea to do a full backup of the hard-drive after the initial installation as well as when you finally get your server set up the way you want. Having a snapshot of your system right after the initial installation gives you something to revert back to should you want to reconfigure your server without starting from scratch. Linux has many backup utilities but the old standard is still the favorite of admins because of the flexibility offered by its myriad of options.

tar commands can become quite complex. It's easier to enter the command in a text file and make it a shell script. We also need to create a directory to hold the backup file. We'll use a separate directory so we can exclude that directory from the backup (we don't want tar trying to backup a file it's in the process of creating). Enter the following commands:

> **cd / mkdir backups cd backups**

Then use the nano editor to create our shell script file with the command:

#### **nano fullserver.sh**

and enter the following command into it (and don't miss that **period** at the end of the command):

# **tar -cvpf /backups/fullbackup.tar --directory=/ - exclude=backups .**

The above command is on multiple lines for readability. Enter everything on the same line when entering the command in the editor. Once entered, exit the editor (Ctrl-X) saving the file.

The **c** option creates the backup file.

The **v** option gives a more verbose output while the command is running. This option can also be safely eliminated.

The **p** option preserves the file and directory permissions.

The **f** option needs to go last because it allows you to specify the name and location of the backup file which follows next in the command (in our case this is the **/backups/fullbackup.tar** file).

The **--directory** option tells tar to switch to the root of the file system before starting the backup.

We **--exclude** the directory that contains are backup file.

Many tar references on the Web will give an **exclude** example as:

# **--exclude=/proc**

However, this will often result in excluded directories still being backed up because there should **not** be the leading **/** (slash) character in front of the directory names. If you were to use the above example, tar would back up the **proc** directory which would result in errors saying that files had changed since they were read.

In addition to holding your backup file, the **/backups** directory now holds your script file also. You have to make your script executable before you can run it. To do that enter the following command:

## **chmod 750 /backups/fullserver.sh**

To execute the script enter it's path and file name at a shell prompt:

## **/backups/fullserver.sh**

To restore your "tar ball" you need to copy it to the top-most point in the file tree that it backed up. In our case the **--directory** option told tar to start backing up from the root of the file system so that's where we would want to copy the tar ball to. First go to the root directory with the **cd** command and then copy the tar ball to it with the **cp** command:

> **cd / cp /backups/fullbackup.tar .**

Then simply replace the **c** option with the **x** parameter line so:

## **tar -xvpf /fullbackup.tar**

Having a backup file is nice but not of much use if the hard-drive itself fails. If your server is running the wu-ftpd FTP server daemon, you should FTP the tar ball off of your server so that it is stored on a different system.

Note that with the use of the **--exclude** statements when doing the backup, the tar backup file (tar ball) isn't something you could use to do a "bare metal" restore (because the excluded directories would be missing). However, it does work very well if you do an initial vanilla install of the OS and then un-tar your tar ball on top of that.

#### *Saving Space With Compression*

You can compress your backup files to save storage space. Because a lot of Linux files are text files the space savings can be significant. Enough, perhaps, to be able to fit your archive file on a CD or DVD.

To enable the compression you have to add the **z** switch to both the tar-ing and untar-ing commands. You also have to change the file name to indicate the compression. Our taring command becomes:

#### **tar -zcvpf /backups/fullbackup.tar.gz --directory=/ - exclude=backups .**

Likewise, our untar-ing command becomes:

#### **tar -zxvpf /fullbackup.tar.gz**

Did you find this page helpful ? If so, please help keep this site operating by using our **[DVD](http://www.aboutdebian.com/order.htm)** or [book](http://www.aboutdebian.com/books.htm) pages.

Site, content, documents, original images Copyright © 2003-2016 [Keith Parkansky](http://www.parkansky.com/) All rights reserved Duplication of any portion of this site or the material contained herein without the express written consent of Keith Parkansky, USA is strictly prohibited.

This site is in no way affiliated with the Debian Project, the debian.org Web site, or Software In The Public Interest, Inc. No endorsement of this site by the Debian Project or Software In the Public Interest is expressed or implied. Debian and the Debian logo are registered trademarks of Software In The Public Interest, Inc. Linux is a registered trademark of Linus Torvalds. The Tux penguin graphic is the creation of Larry Ewing.

LIABILITY

IN NO EVENT WILL [KEITH PARKANSKY](http://www.parkansky.com/) OR [BLUEHOST INCORPORATED](http://www.bluehost.com/) OR ANY OF ITS SUBSIDIARIES BE LIABLE TO ANY PARTY (i) FOR ANY DIRECT, INDIRECT, SPECIAL, PUNITIVE OR CONSEQUENTIAL DAMAGES (INCLUDING, BUT NOT LIMITED TO, DAMAGES FOR LOSS OF BUSINESS PROFITS, BUSINESS INTERRUPTION, LOSS OF PROGRAMS OR INFORMATION, AND THE LIKE), OR ANY OTHER DAMAGES ARISING IN ANY WAY OUT OF THE AVAILABILITY, USE, RELIANCE ON, OR INABILITY TO USE THE INFORMATION, METHODS, HTML OR COMPUTER CODE, OR "KNOWLEDGE" PROVIDED ON OR THROUGH THIS WEBSITE, COMMONLY REFERRED TO AS THE "ABOUT DEBIAN" WEBSITE, OR ANY OF ITS ASSOCIATED DOCUMENTS, DIAGRAMS, IMAGES, REPRODUCTIONS, COMPUTER EXECUTED CODE, OR ELECTRONICALLY STORED OR TRANSMITTED FILES OR GENERATED COMMUNICATIONS OR DATA EVEN IF KEITH PARKANSKY OR [BLUEHOST INCORPORATED](http://www.bluehost.com/) OR ANY OF ITS SUBSIDIARIES SHALL HAVE BEEN ADVISED OF THE POSSIBILITY OF SUCH DAMAGES, AND REGARDLESS OF THE FORM OF ACTION, WHETHER IN CONTRACT, TORT, OR OTHERWISE; OR (ii) FOR ANY CLAIM ATTRIBUTABLE TO ERRORS, OMISSIONS, OR OTHER INACCURACIES IN, OR DESTRUCTIVE PROPERTIES OF ANY INFORMATION, METHODS, HTML OR COMPUTER CODE, OR "KNOWLEDGE" PROVIDED ON OR THROUGH THIS WEBSITE, COMMONLY REFERRED TO AS THE "ABOUT DEBIAN" WEBSITE, OR ANY OF ITS ASSOCIATED DOCUMENTS, DIAGRAMS, IMAGES, REPRODUCTIONS, COMPUTER EXECUTED CODE, OR ELECTRONICALLY STORED, TRANSMITTED, OR GENERATED FILES, COMMUNICATIONS, OR DATA. ALL INFORMATION, METHODS, HTML OR COMPUTER CODE IS PROVIDED STRICTLY "AS IS" WITH NO GUARANTY OF ACCURACY AND/OR COMPLETENESS. USE OF THIS SITE CONSTITUTES ACCEPTANCE OF ALL STATED TERMS AND CONDITIONS.